# **Skapa återkommande beställningar i fem enkla steg**

Logga in, klicka på ditt kontonamn och välj Återkommande beställningar. En enkel instruktion i fem steg visas, och uppmaningen: **Skapa återkommande beställning.**

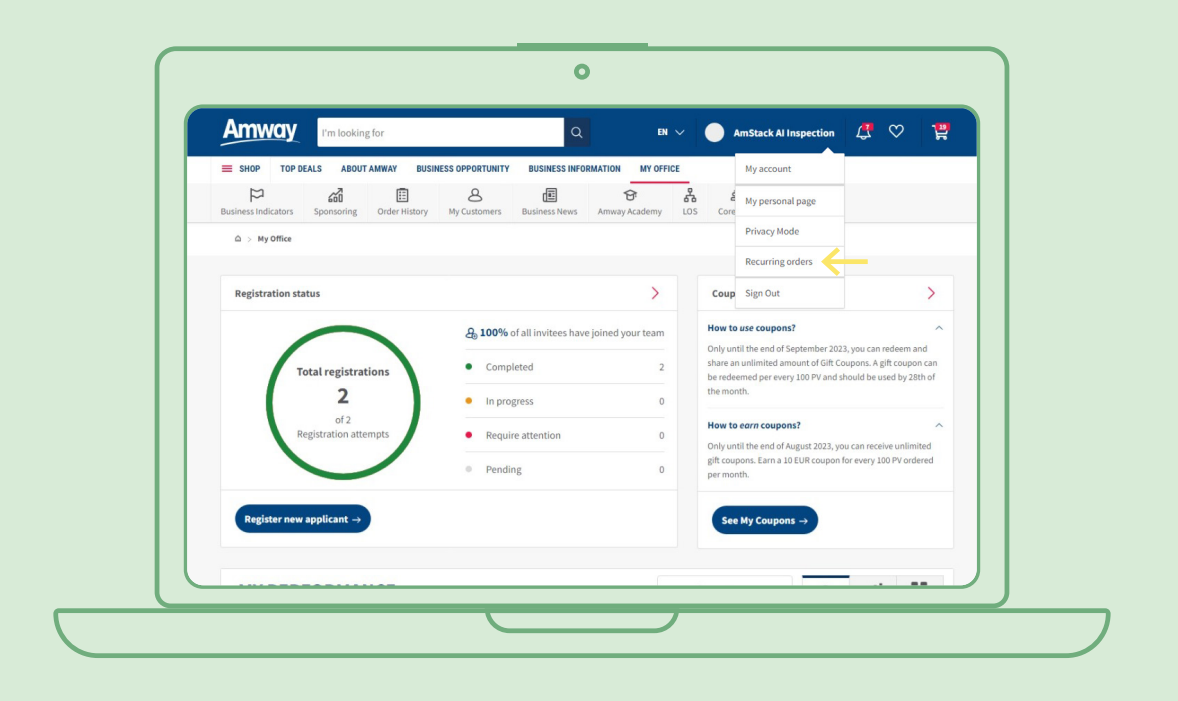

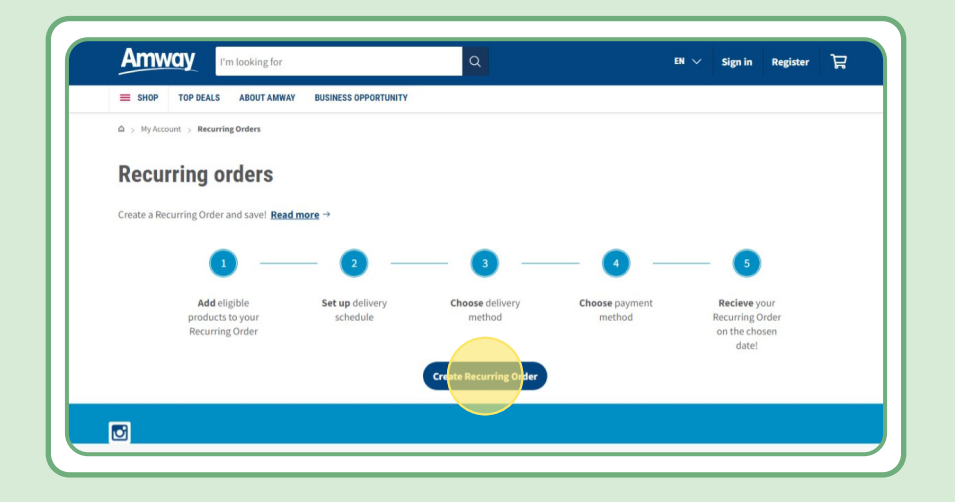

### **Innehållsförteckning:**

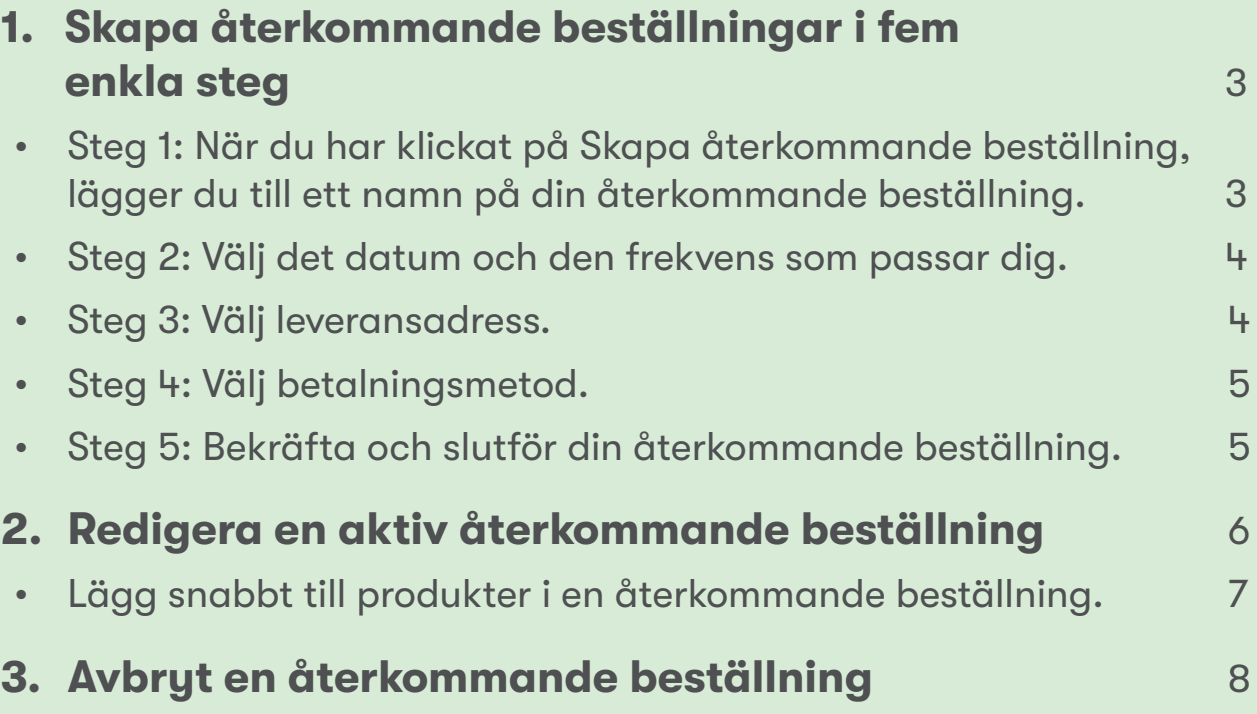

## **Steg 1:**

#### **När du har klickat på Skapa återkommande beställning, lägger du till ett namn på din återkommande beställning.**

Sedan lägger du till produkter genom att söka på namn eller artikelnummer.

När du har lagt till produkten som du vill prenumerera på klickar du på Fortsätt till planering, för att gå vidare till nästa steg.

Notera att alla Amway-produkter finns tillgängliga för återkommande beställningar. Men vi erbjuder en exklusiv rabatt på utvalda produkter. Läs mer om specialprodukter för återkommande beställningar på den här länken:

#### [https://www.amway.se/en/Shop/c/100000?t=topdeals#!labels=GIFT\\_WITH\\_PURCHASE%2CPV\\_](https://www.amway.se/en/Shop/c/100000?t=topdeals#!labels=GIFT_WITH_PURCHASE%252CPV_PROMOTION%252CSPECIAL) [PROMOTION%2CSPECIAL\\_DEAL%2CRECURRING\\_ORDER&page=0&view=48](https://www.amway.se/en/Shop/c/100000?t=topdeals#!labels=GIFT_WITH_PURCHASE%252CPV_PROMOTION%252CSPECIAL)

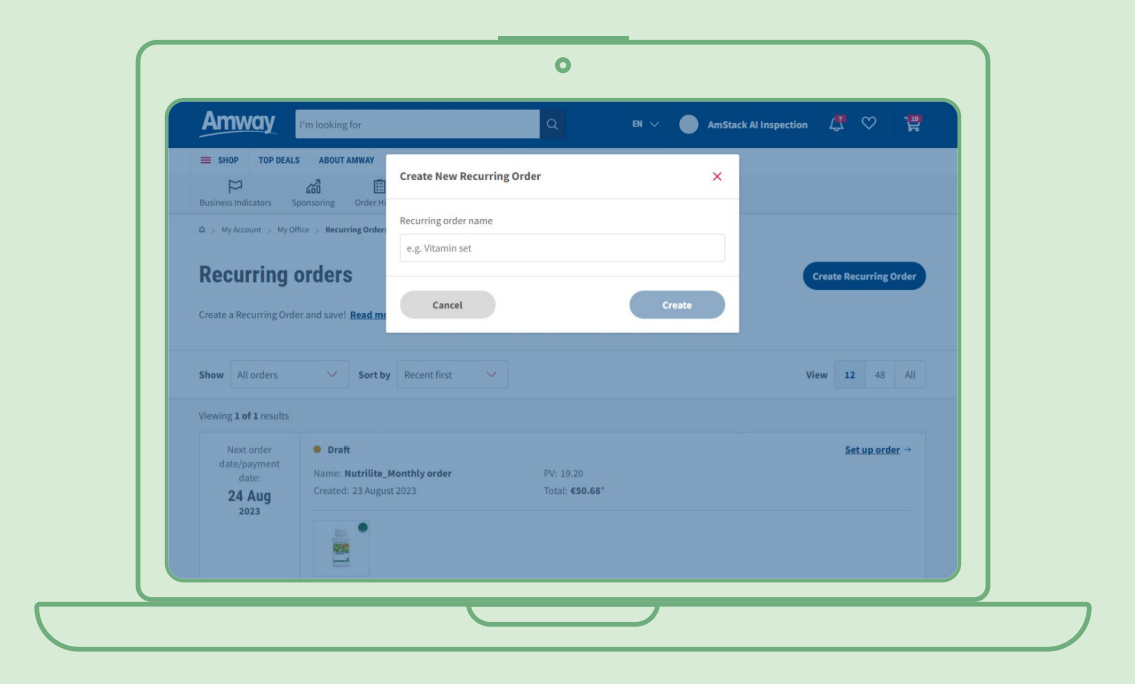

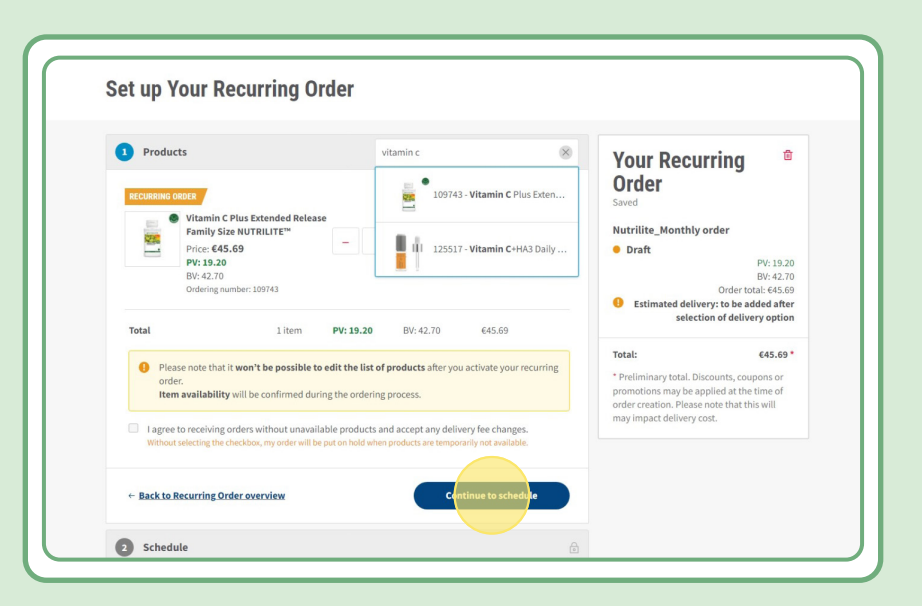

### **Steg 2:**

#### **Välj det datum och den frekvens som passar dig.**

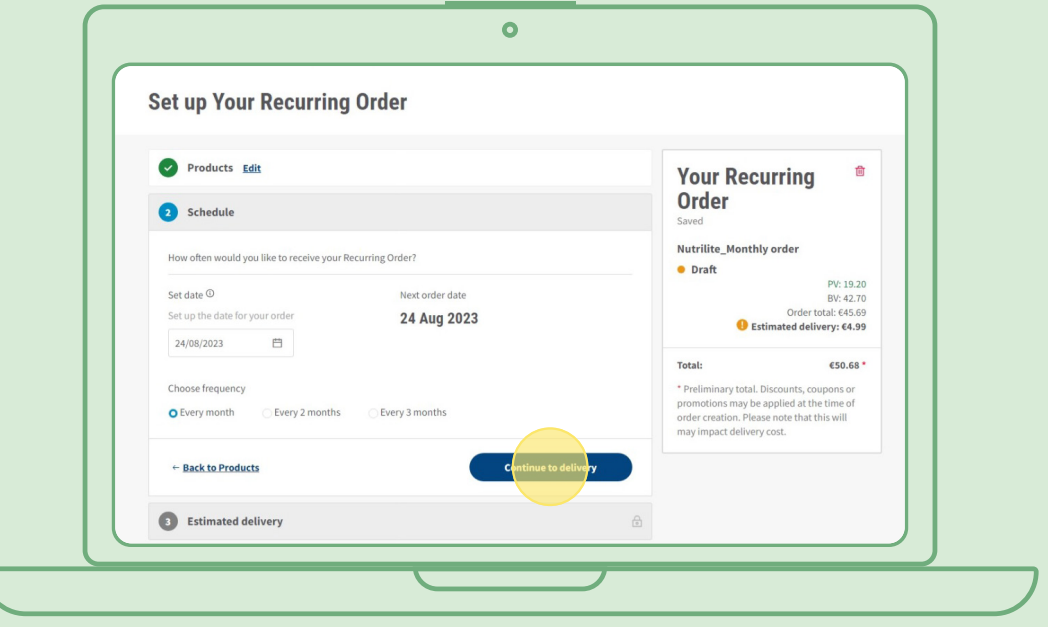

### **Steg 3:**

 $\overline{\mathsf{C}}$ 

#### **Välj leveransadress.**

Notera att en leveransavgift kan läggas till om beställningsvärdet är lägre än kriterierna för fri frakt.

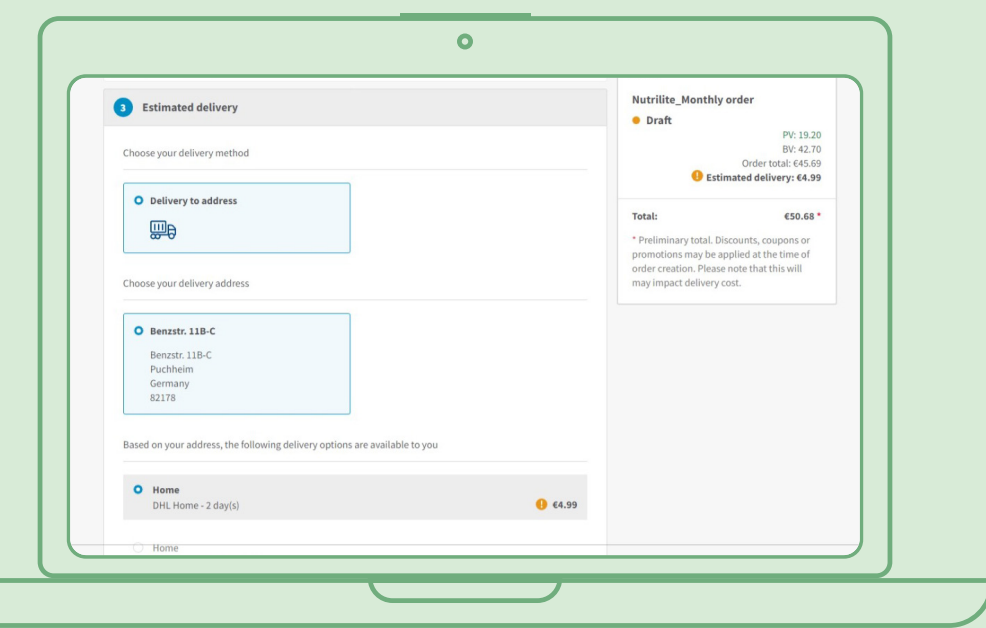

### **Steg 4:**

#### **Välj betalningsmetod.**

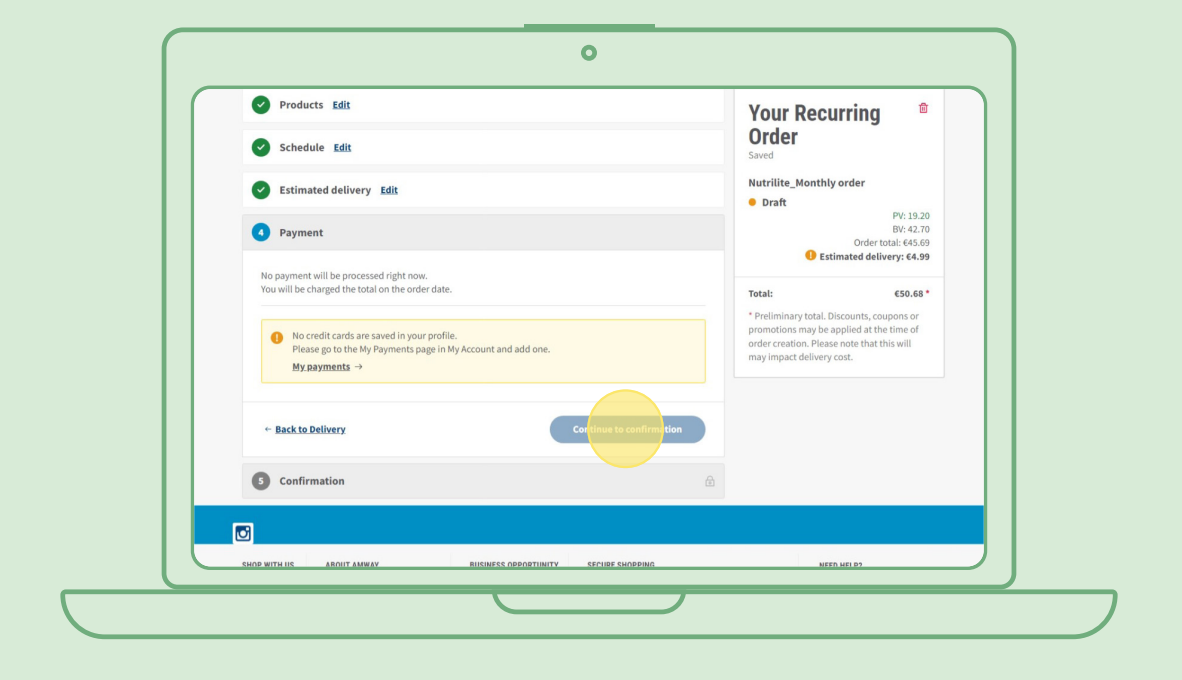

### **Steg 5:**

### **Bekräfta och slutför din återkommande beställning.**

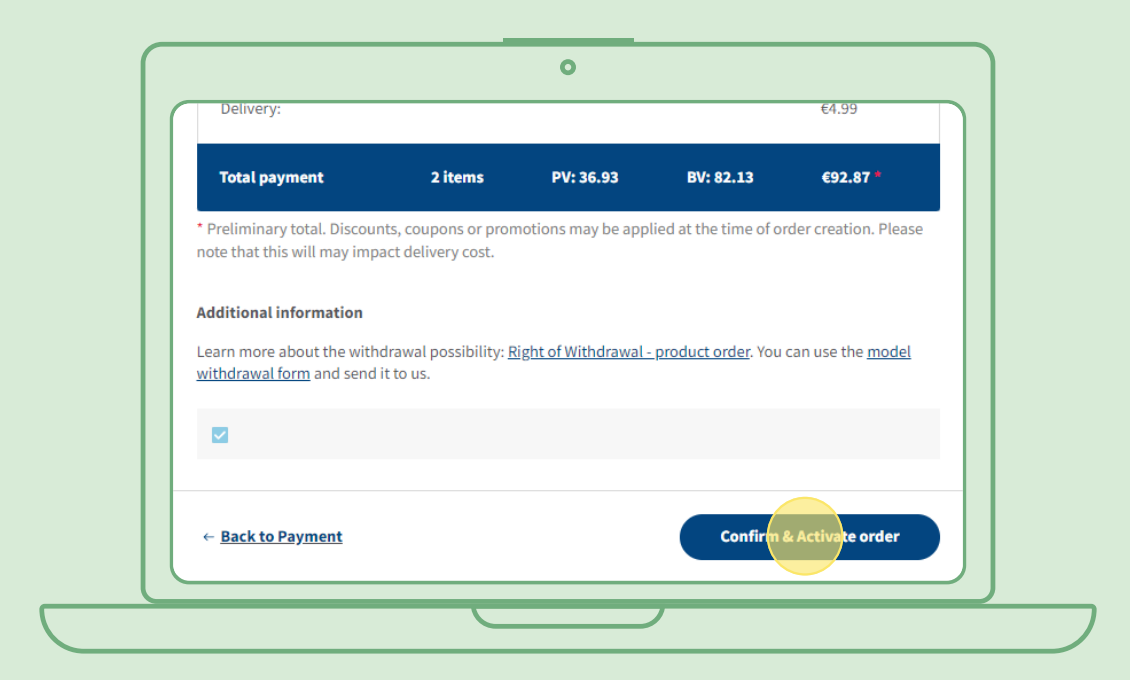

### **Redigera en aktiv återkommande beställning**

Välj den aktiva återkommande beställningen där du vill redigera produkterna (lägga till/ta bort). I listan med produkter väljer du Redigera, sedan kan du lägga till eller ta bort produkter efter behov.

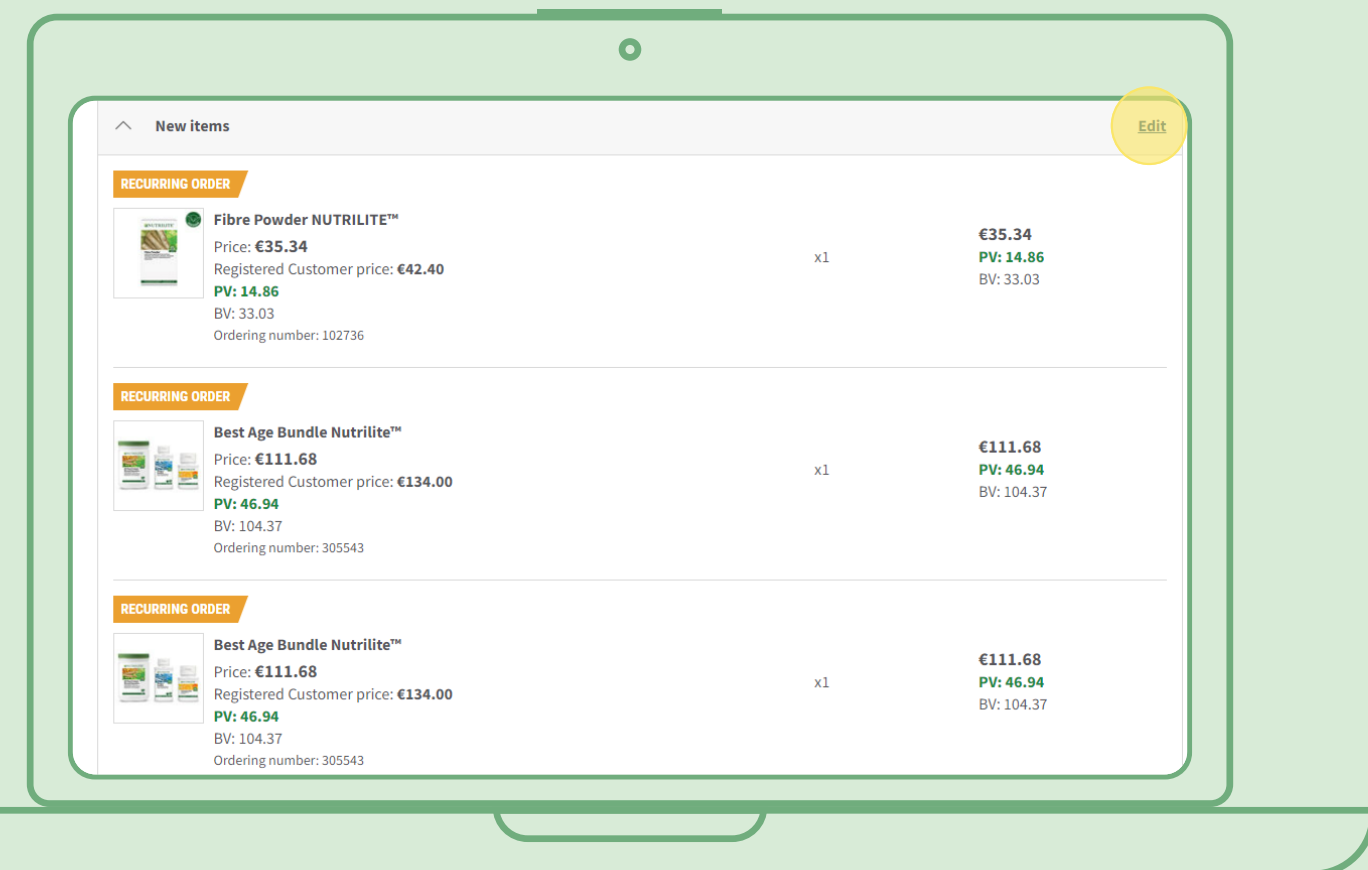

# **Lägg snabbt till produkter i en återkommande beställning**

På produktsidan väljer du Prenumerera nu, sedan väljer du den återkommande beställning som du vill lägga till produkten i. Klicka sedan på Prenumerera.

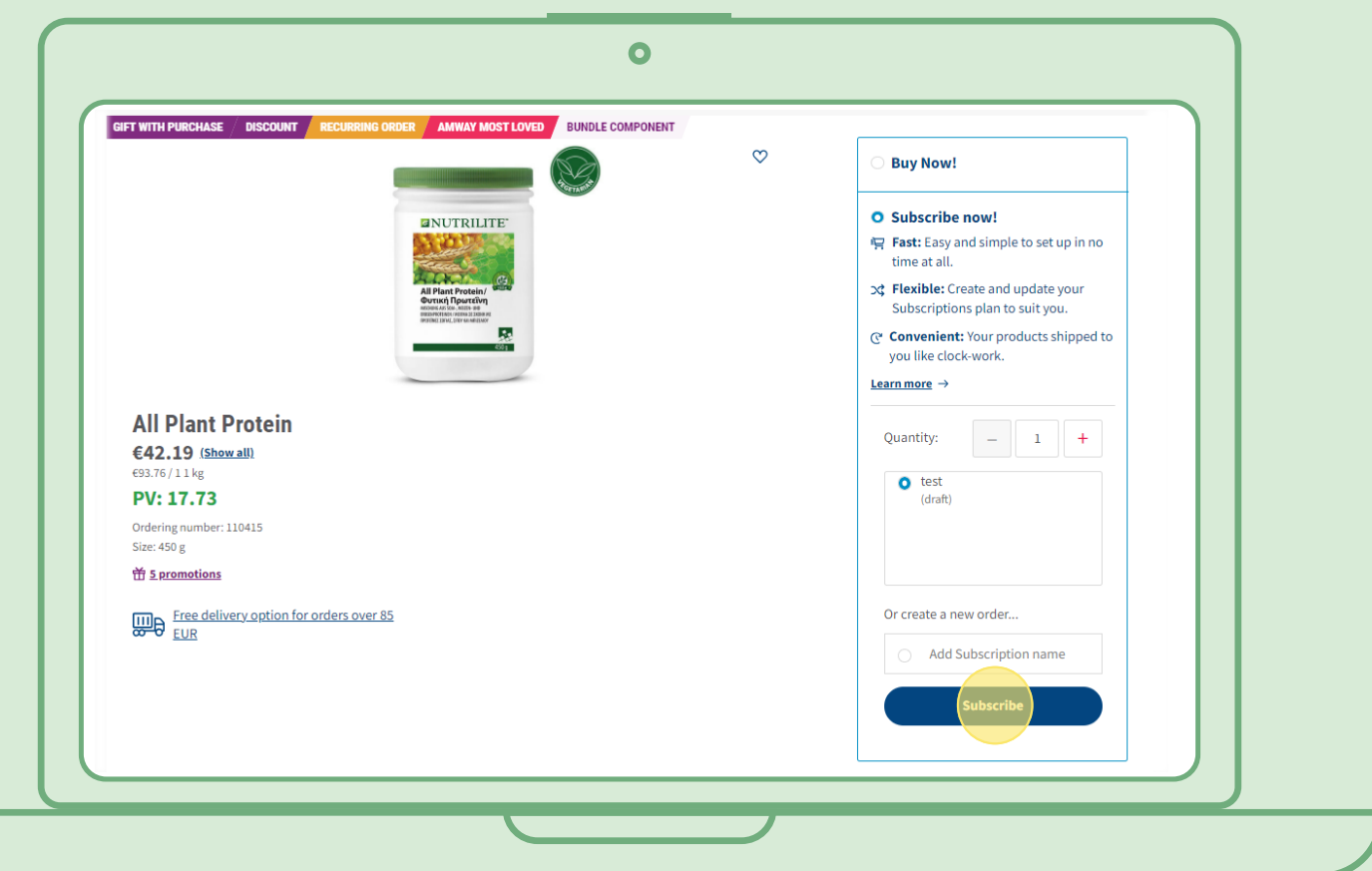

### **Avbryt en återkommande beställning**

Välj den aktiva återkommande beställningen som du vill avbryta. Öppna och välj Inaktivera.

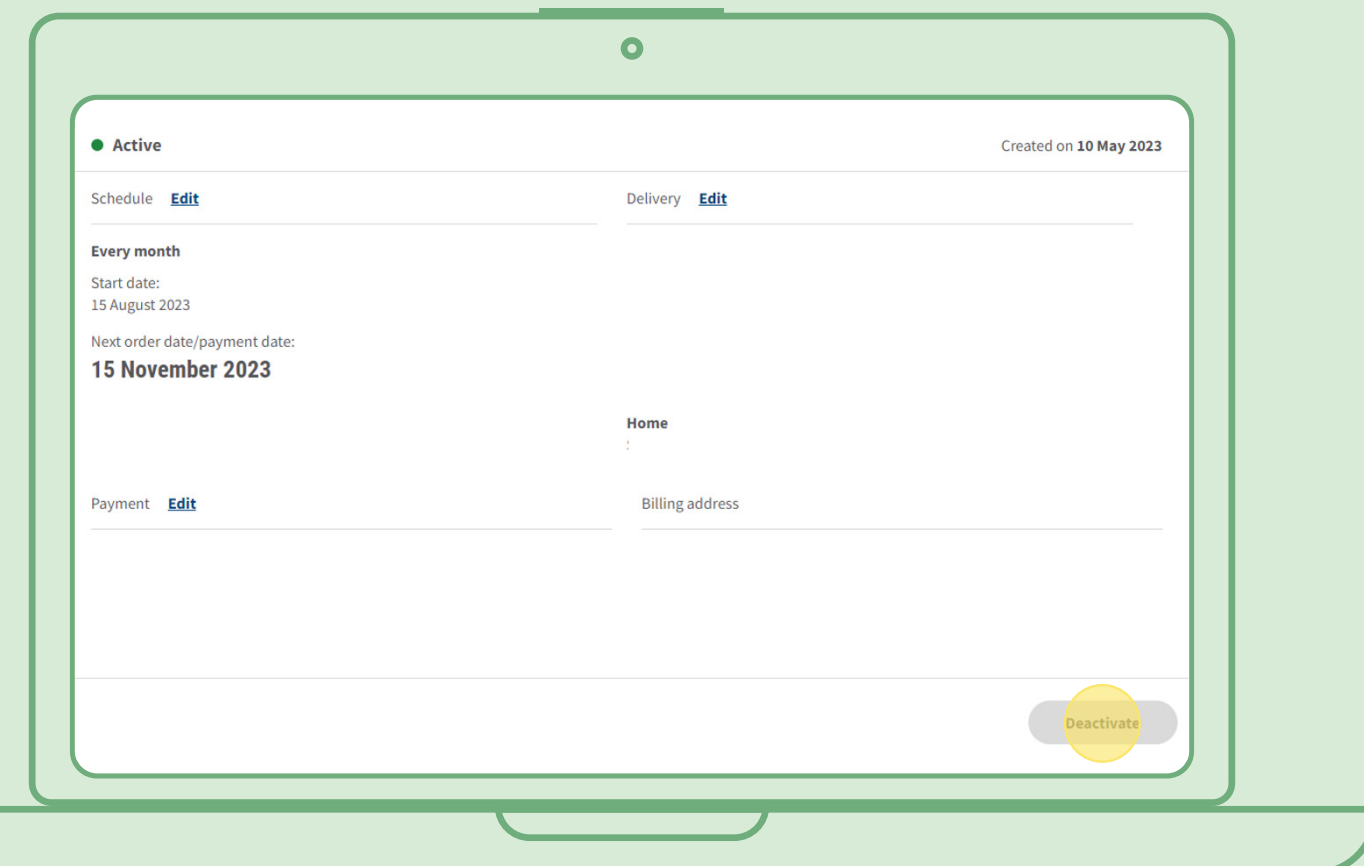